## **GUÍA DE USO SLIDEROOM**

Abrir en el navegador:<https://albasynchrotron.slideroom.com/#/Login>

1) Click en "Apply Now"

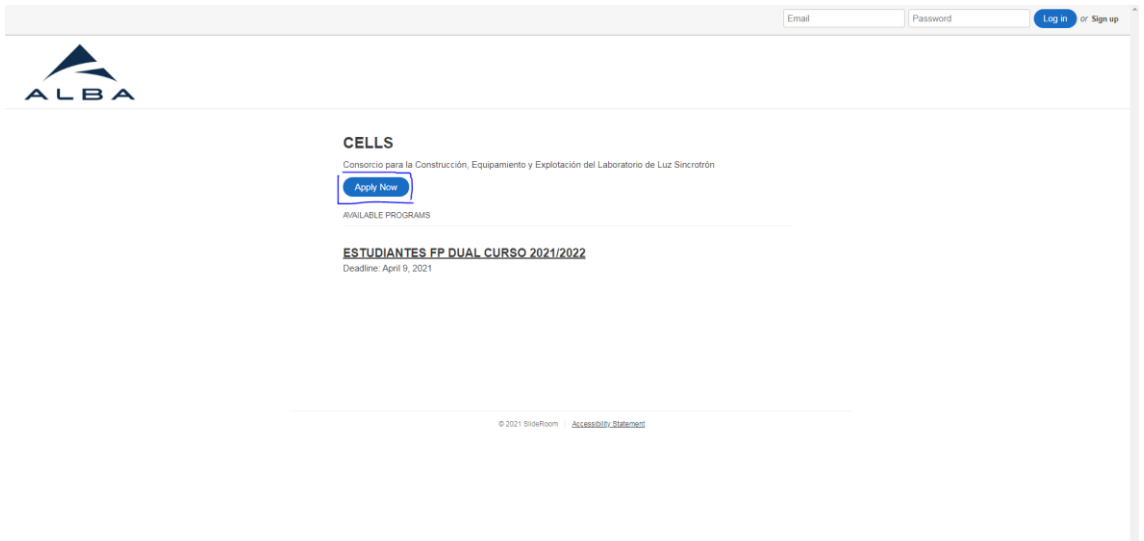

2) Rellenar formulario de registro.

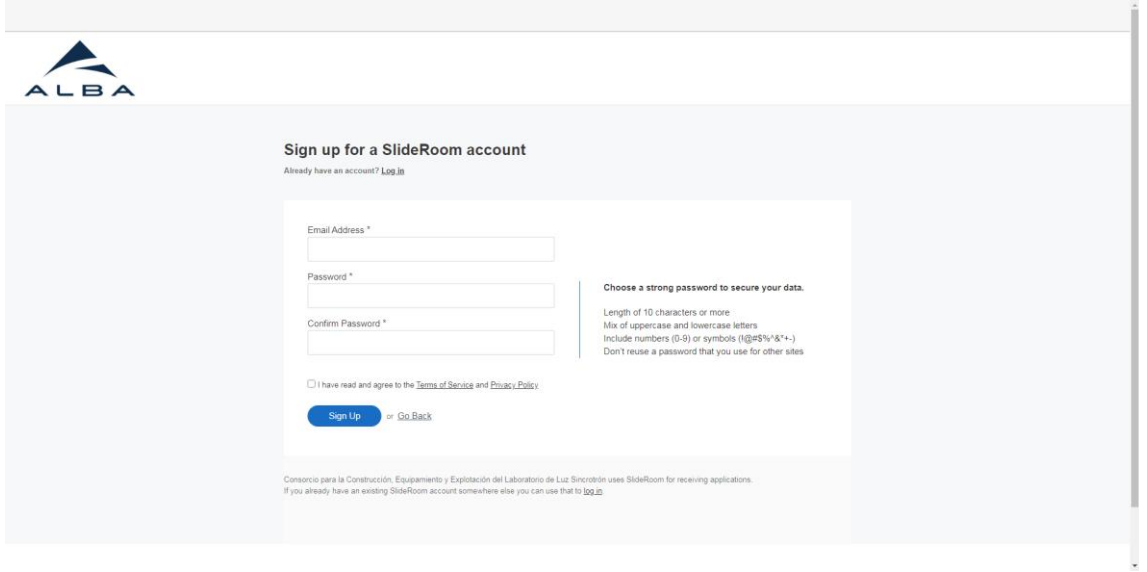

3) Una vez hecho el formulario de registro, confirma el registro con el correo que te han enviado, haciendo click en el link. Una vez confirmes la cuenta, realiza el *Log in*

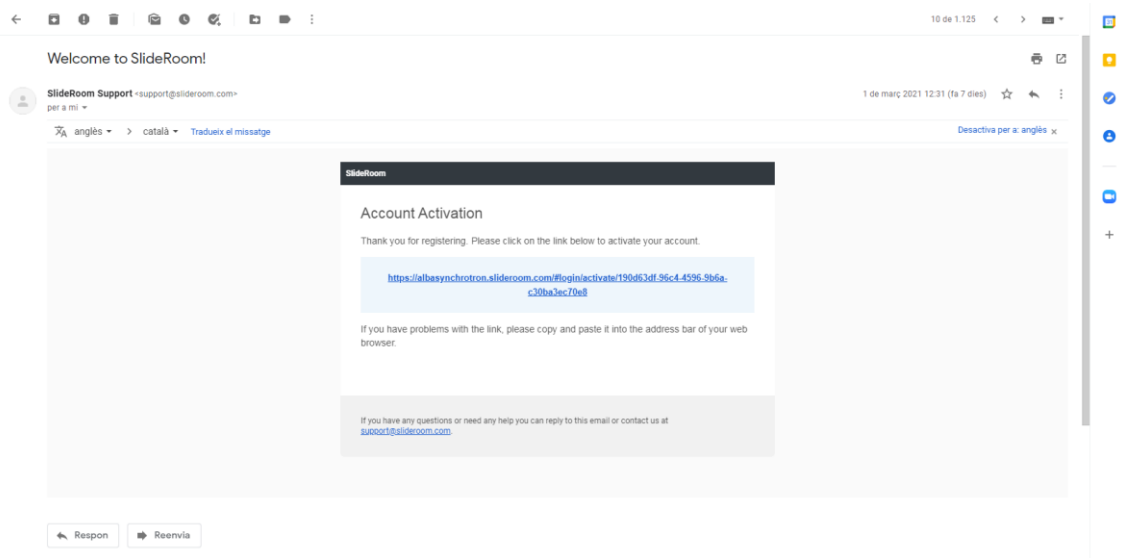

4) Click en *Begin Application*

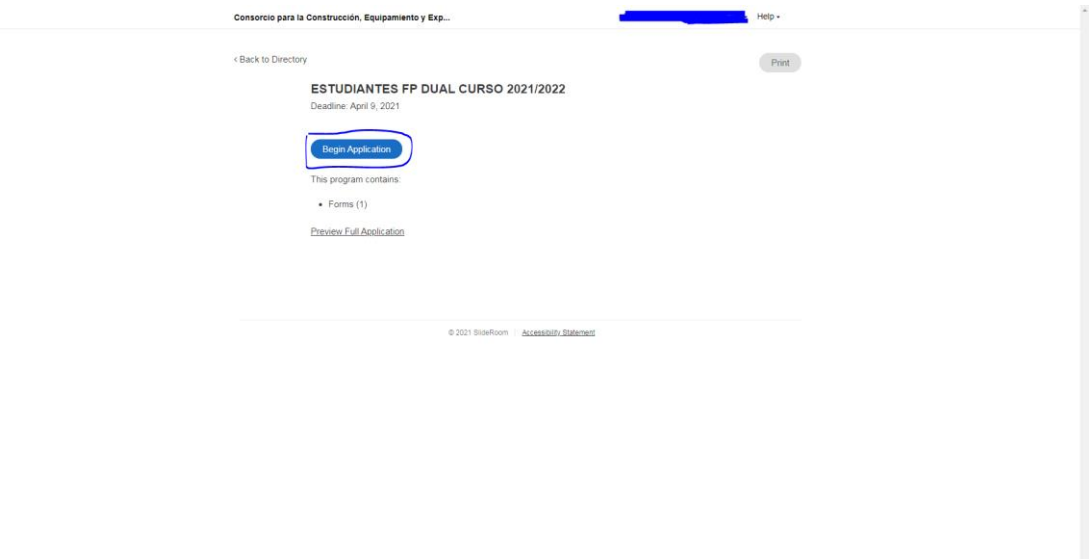

5) Rellena el formulario inicial.

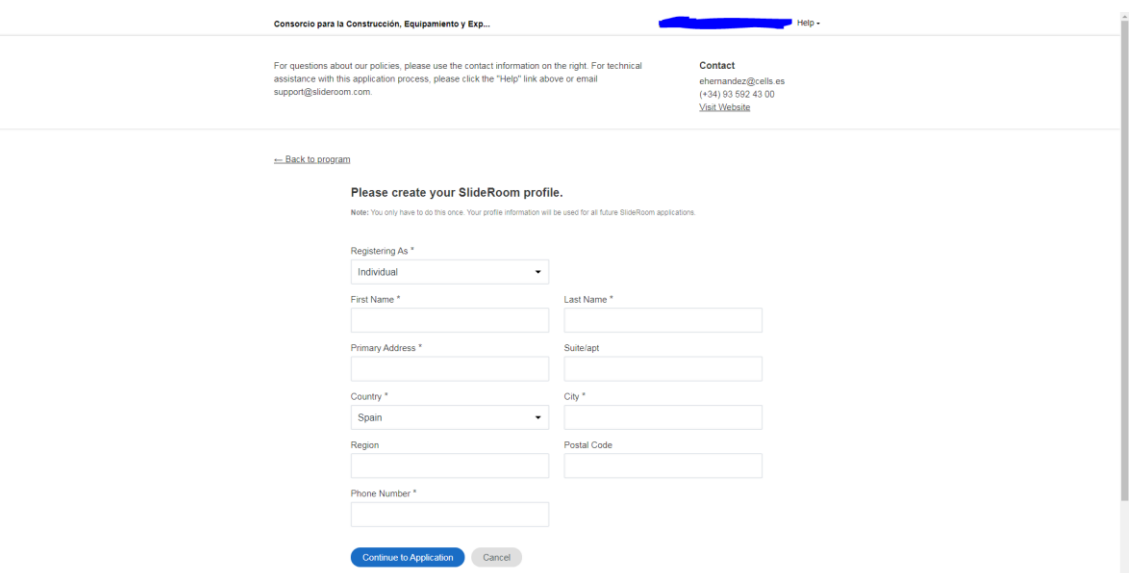

6) Rellena el primer formulario, seleccionando los estudios y el centro de procedencia. Una vez terminado, click en *Continue to the next step*

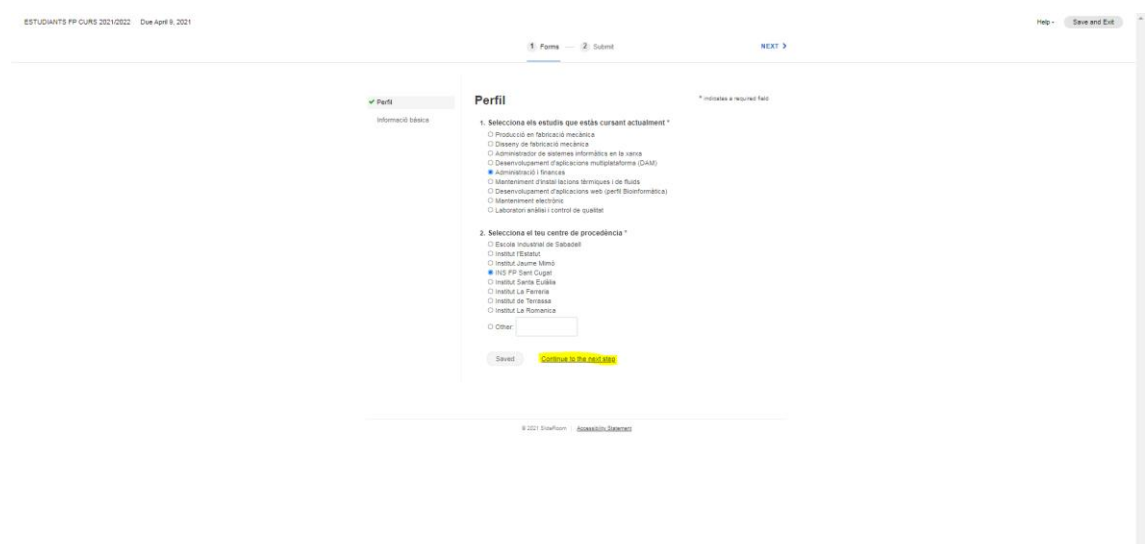

7) Rellena el segundo formulario, con tu información básica. Muy importante colgar el CV en formato PDF. Una vez terminado, haz click en *Continue to the next step.*

Todas las preguntas son obligatorias, por lo tanto, debes responderlas todas antes de poder completar tu aplicación.

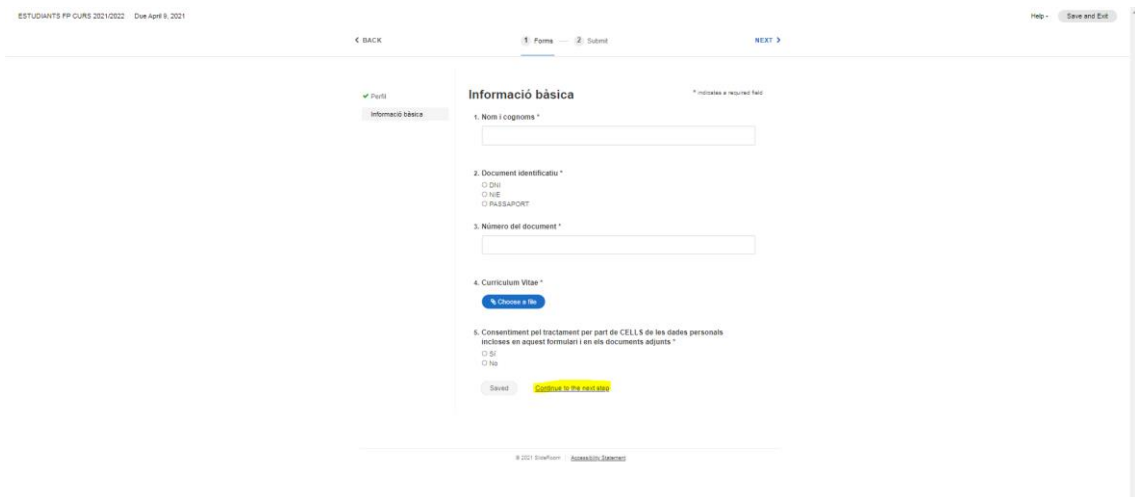

10) Por último, haz click en *Submit Application* para finalizar la aplicación.

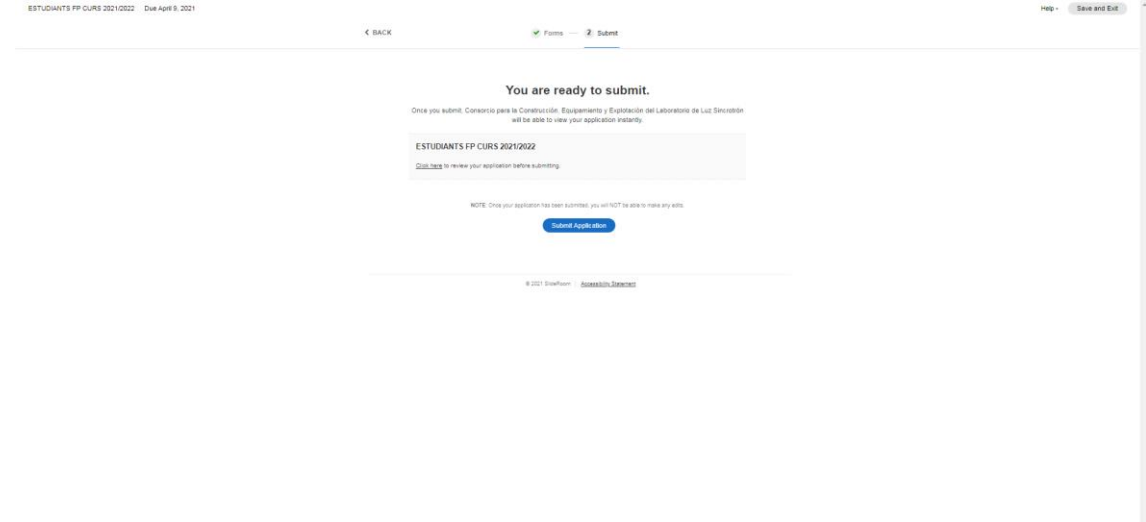